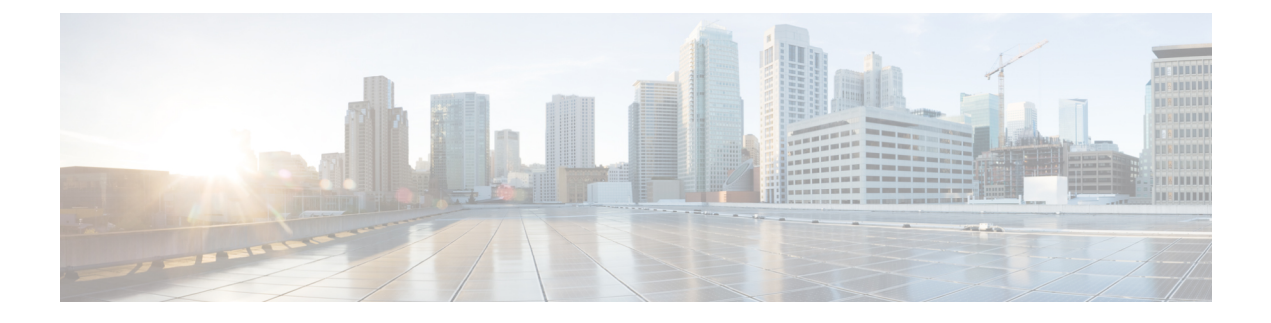

# 端末設定とセッションの設定

この章は、次の内容で構成されています。

- 端末設定とセッションの概要, on page 1
- ファイル システム パラメータのデフォルト設定, on page 2
- コンソール ポートの設定, on page 2
- 仮想端末の設定, on page 4
- ターミナル セッションのクリア, on page 6
- 端末およびセッション情報の表示, on page 7

## 端末設定とセッションの概要

ここでは、端末設定とセッションの概要について説明します。

### ターミナル セッションの設定

Cisco NX-OS ソフトウェア機能では、端末の次の特性を管理できます。

#### 端末タイプ

リモート ホストと通信する際に Telnet で使用される名前

#### **Length**

一時停止する前に表示されるコマンド出力の行数

#### 幅

行を折り返す前に表示される文字数

#### 非アクティブ セッションのタイムアウト

デバイスによって停止される前にセッションが非アクティブの状態でいられる分数

### コンソール ポート

コンソールポートは非同期のシリアルポートで、初期設定用に、RJ-45コネクタを使用して標 準 RS-232 ポート経由でデバイスに接続できます。このポートに接続されるデバイスには、非 同期伝送の機能が必要です。コンソール ポートには、次のパラメータを設定できます。

#### データ ビット

データに使用するビット数を 8 ビットのバイト単位で指定します。 非アクティブ セッションのタイムアウト

セッションが終了になるまでの非アクティブ時間を分単位で指定します。 パリティ

エラー検出用の奇数パリティまたは偶数パリティを指定します。

スピード

接続の送信速度を指定します。

ストップ ビット

非同期回線に対するストップ ビットを指定します。

ターミナル エミュレータは、9600 ボー、8 データ ビット、1 ストップ ビット、パリティなし に設定してください。

### 仮想端末

仮想端末回線を使用してデバイスに接続できます。セキュアシェル (SSH) およびTelnetは、 仮想ターミナル セッションを作成します。仮想端末の非アクティブ セッション タイムアウト およびセッション数の上限を設定できます。

# ファイル システム パラメータのデフォルト設定

次の表に、ファイル システム パラメータのデフォルト設定を示します。

**Table 1:** デフォルトのファイル システム設定

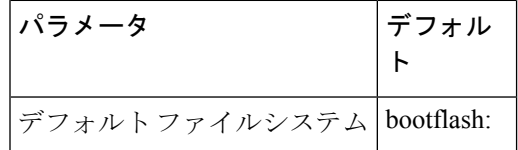

## コンソール ポートの設定

コンソール ポートに対して次の特性を設定できます。

- データ ビット
- 非アクティブ セッションのタイムアウト
- パリティ
- スピード
- ストップ ビット

#### **Before you begin**

コンソール ポートにログインします。

#### **SUMMARY STEPS**

- **1. configure terminal**
- **2. line console**
- **3. databits** *bits*
- **4. exec-timeout** *minutes*
- **5. parity** {**even** | **none** | **odd**}
- **6. speed** {**300** | **1200** | **2400** | **4800** | **9600** | **38400** | **57600** | **115200**}
- **7. stopbits** {**1** | **2**}
- **8. exit**
- **9.** (Optional) **show line console**
- **10.** (Optional) **copy running-config startup-config**

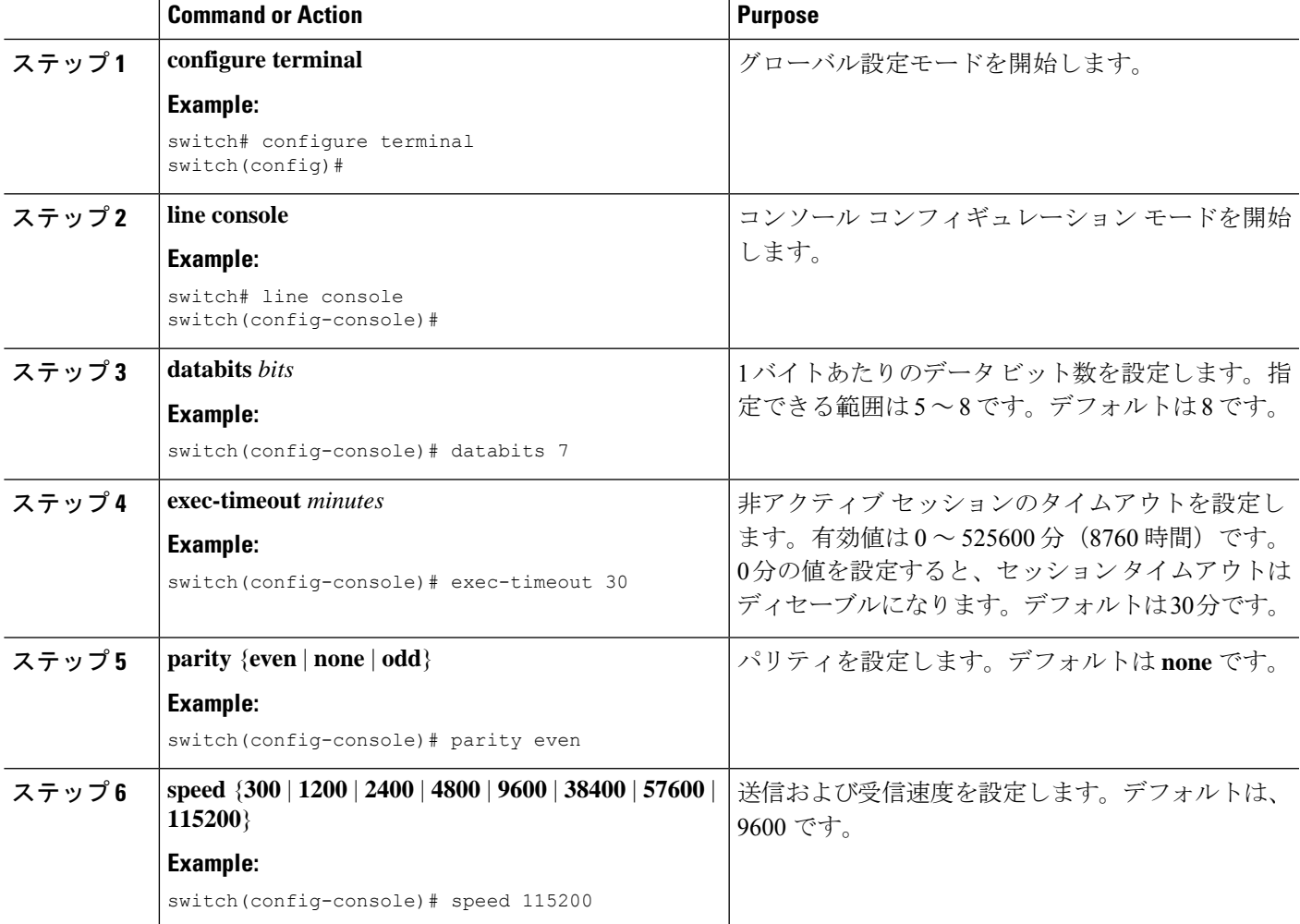

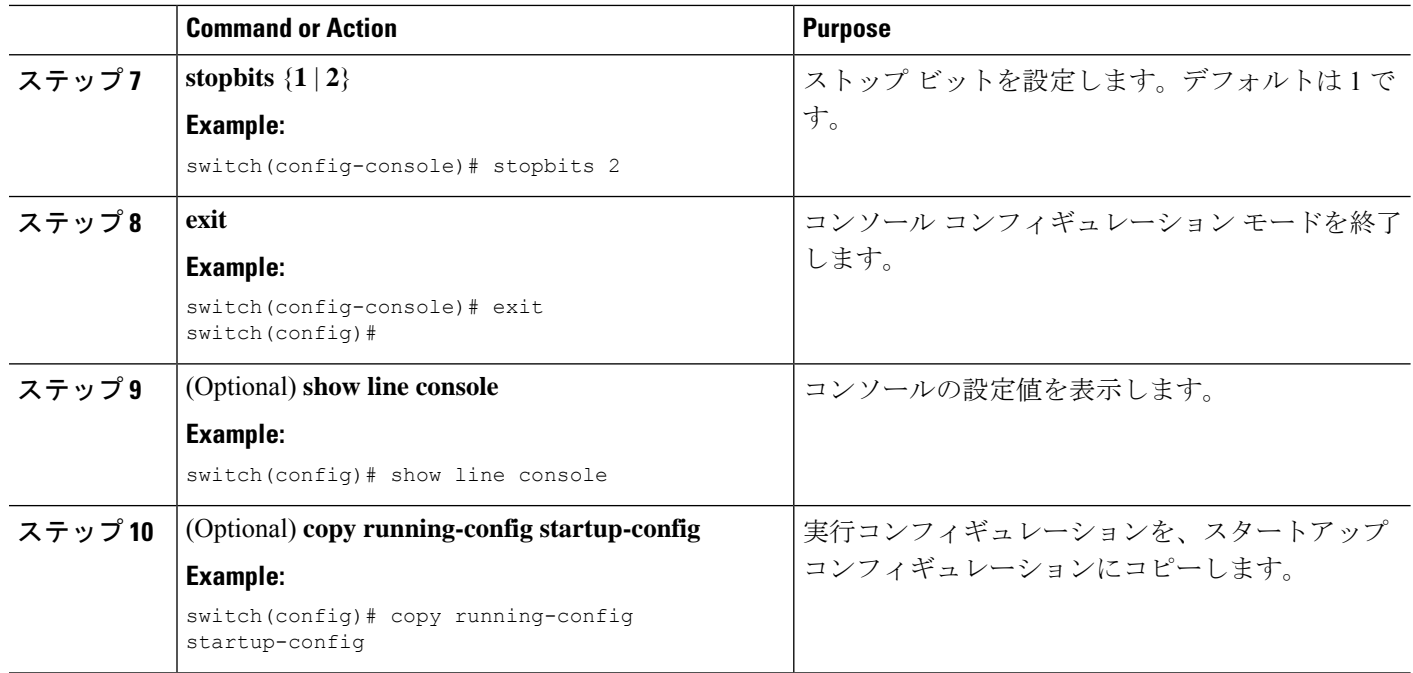

# 仮想端末の設定

ここでは、Cisco NX-OS デバイスで仮想端末を設定する方法について説明します。

## 非アクティブ セッション タイムアウトの設定

デバイス上の非アクティブな仮想端末セッションのタイムアウトを設定できます。

#### **SUMMARY STEPS**

- **1. configure terminal**
- **2. line vty**
- **3. exec-timeout** *minutes*
- **4. exit**
- **5.** (Optional) **show running-config all | begin vty**
- **6.** (Optional) **copy running-config startup-config**

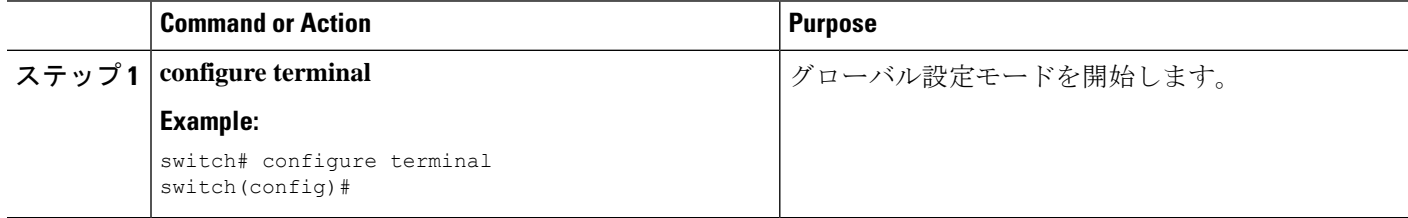

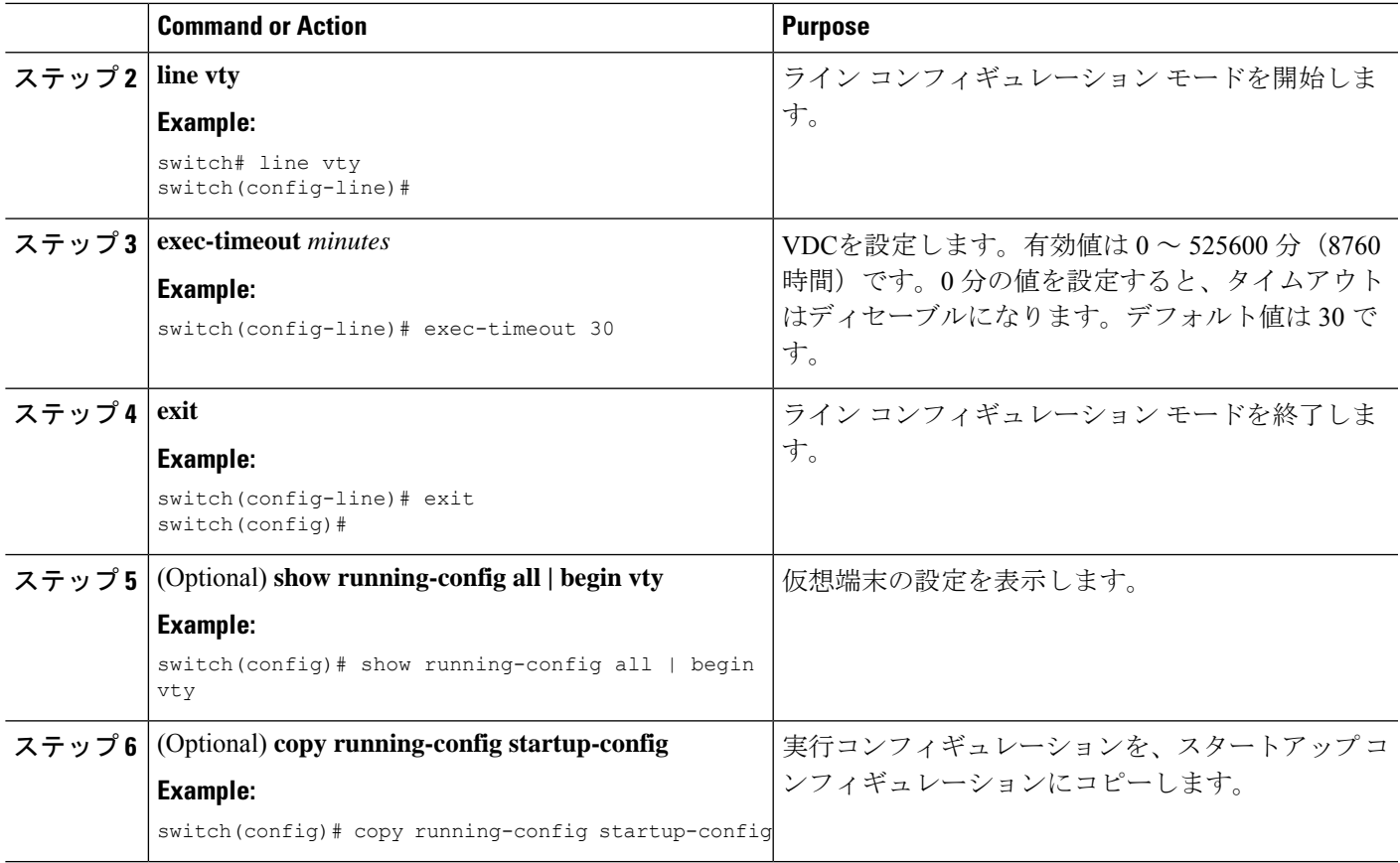

### セッション制限の設定

デバイス上の仮想端末セッションの数を制限できます。

#### **SUMMARY STEPS**

- **1. configure terminal**
- **2. line vty**
- **3. session-limit** *sessions*
- **4. exit**
- **5.** (Optional) **show running-config all | being vty**
- **6.** (Optional) **copy running-config startup-config**

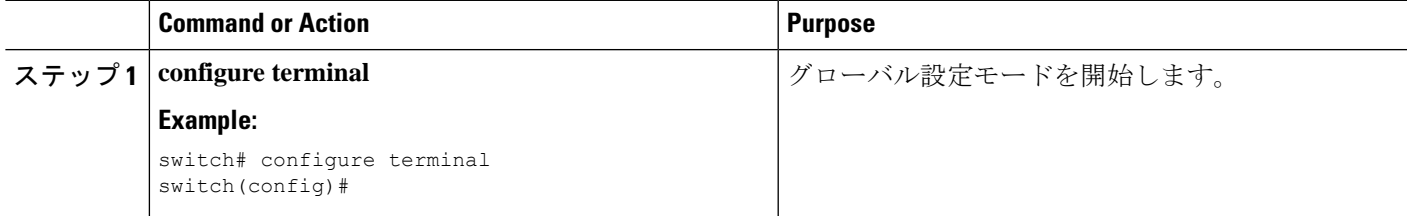

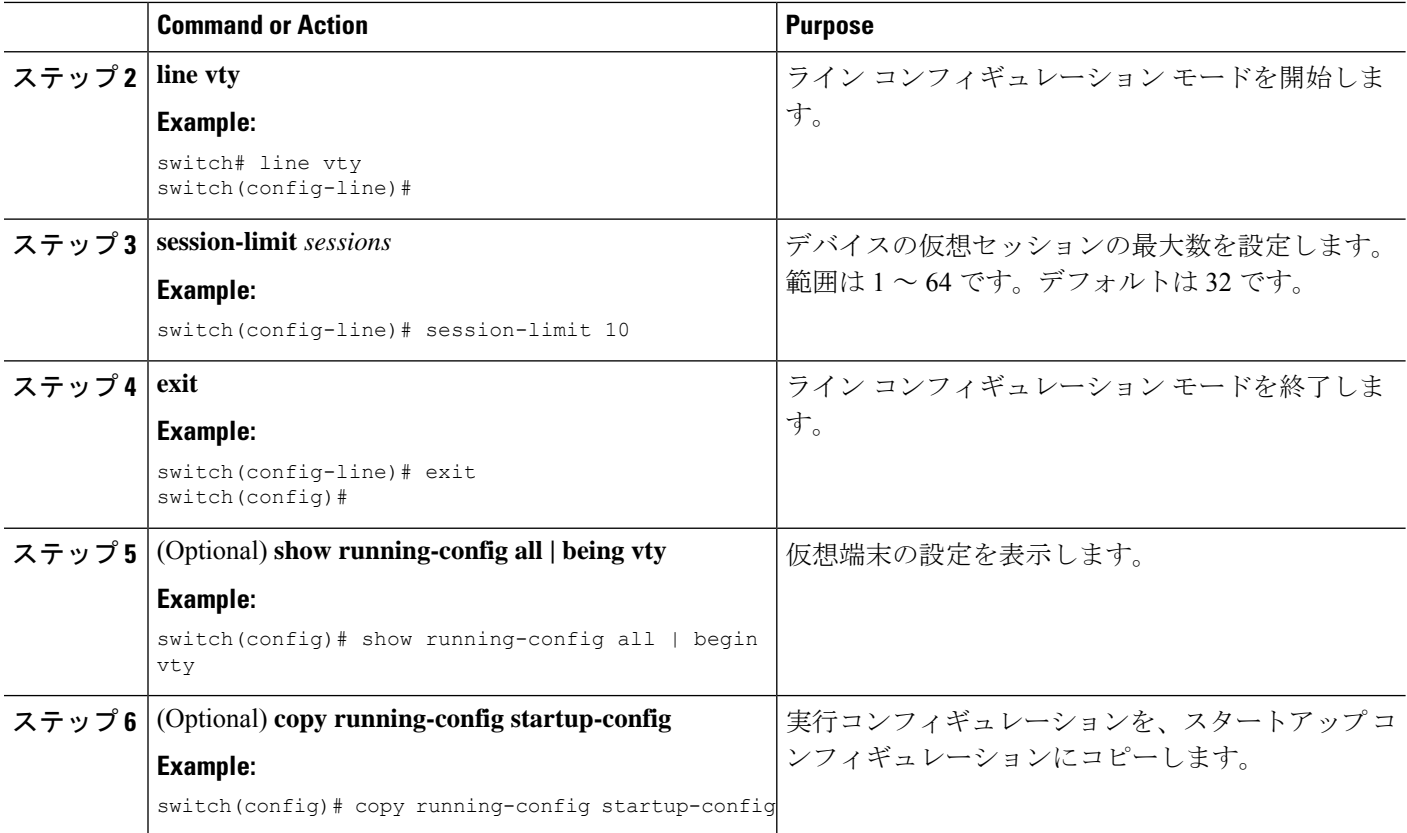

# ターミナル セッションのクリア

デバイス上の端末セッションをクリアすることができます。

#### **SUMMARY STEPS**

- **1.** (Optional) **show users**
- **2. clear line** *name*

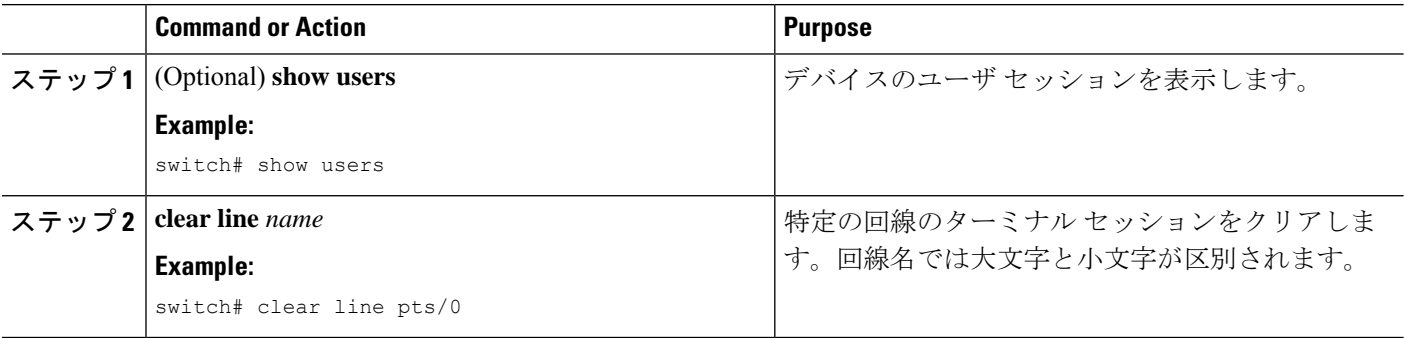

# 端末およびセッション情報の表示

端末およびセッション情報を表示するには、次のいずれかの作業を行います。

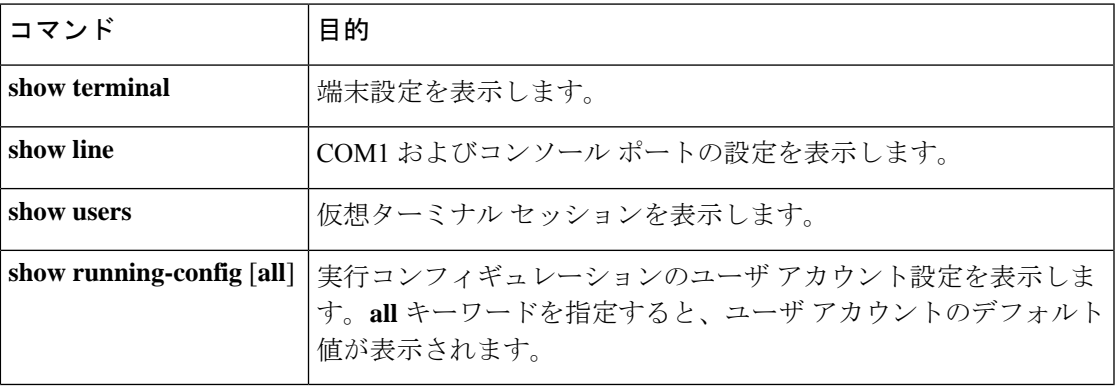

翻訳について

このドキュメントは、米国シスコ発行ドキュメントの参考和訳です。リンク情報につきましては 、日本語版掲載時点で、英語版にアップデートがあり、リンク先のページが移動/変更されている 場合がありますことをご了承ください。あくまでも参考和訳となりますので、正式な内容につい ては米国サイトのドキュメントを参照ください。